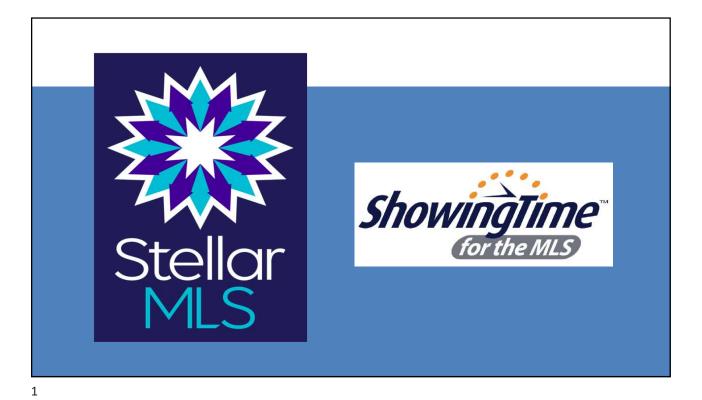

## **ANTITRUST OBLIGATION**

Stellar MLS is a for profit corporation whose shareholders and members are engaged in similar businesses and Stellar MLS provides services to such shareholders and members.

Whenever such persons engaged in similar businesses gather or when corporations provide services to such similar businesses, there is a risk of antitrust liability or of the appearance of anti-competitive activity.

Stellar MLS has adopted strict policies to avoid any such liability or appearances. Any departure from these policies could result in severe civil and criminal penalties to you as individuals, to your company and to your association/board and Stellar MLS.

stellar MLS

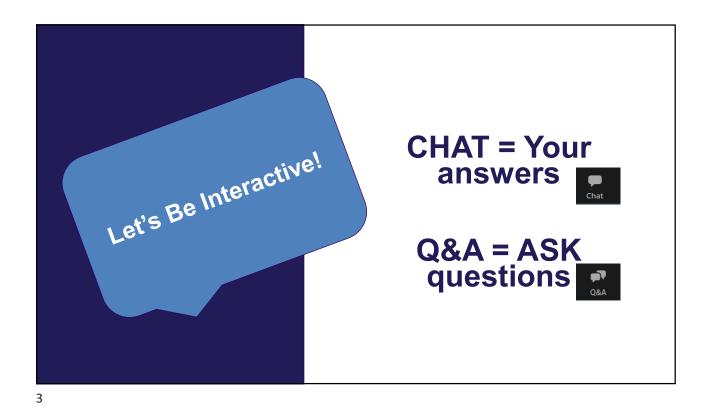

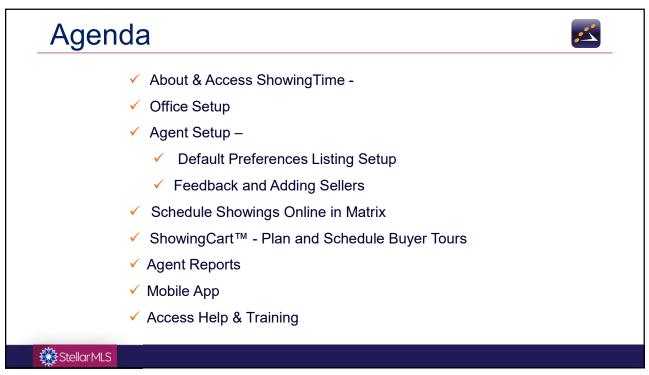

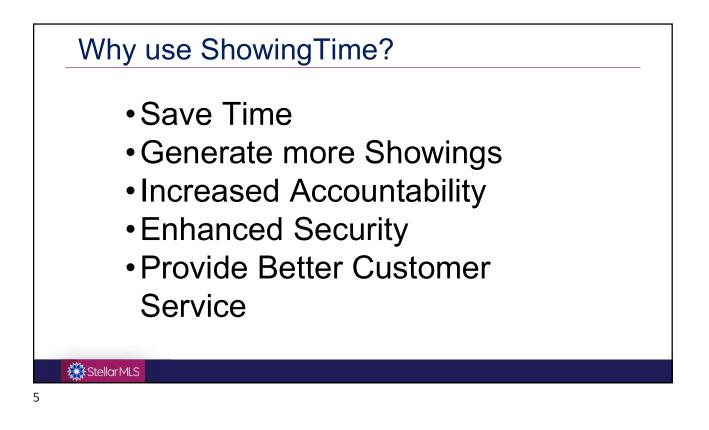

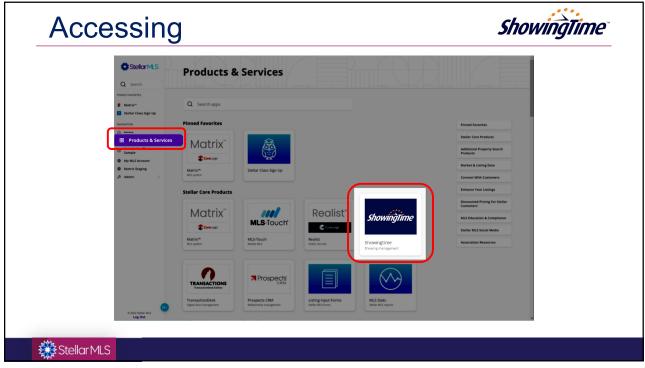

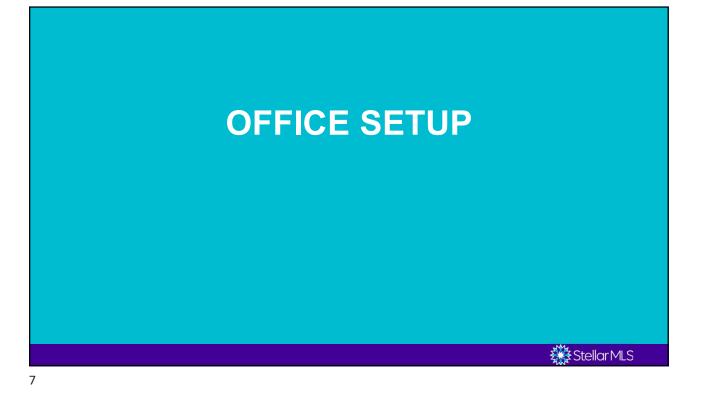

## Ability to Set Defaults for Office

As an Office Manager, there are several settings that you can configure that will affect your office, agents, and listings.

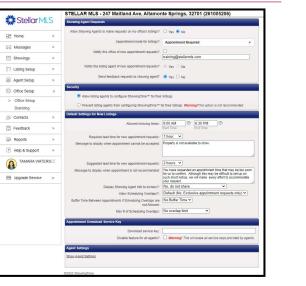

## Stellar MLS

| Appointment mode for listings? Appointment Required   Appointment requests?  Notify this office of new appointment requests?  Intraining@stellarmis.com  View Instructions Only                      |                                                          |                         |   | Appointment Required                                                                                                    |
|----------------------------------------------------------------------------------------------------|----------------------------------------------------------|-------------------------|---|----------------------------------------------------------------------------------------------------|
| Appointment mode for listings? Appointment Required   Appointment Required  Appointment requests?  Notify this office of new appointment requests?  Itraining@stellarmls.com  View Instructions Only | w Showing Agents to make requests on my office's listing | s? 🔿 Yes 🖲 No           |   | Permission must be obtained from ANY of the<br>designated listing contacts (Owner(s)/ Occupant(s)/                                    |
| Notify this office of new appointment requests? Appointment requests are documented and imme confirmed. Typically used for vacant homes on lo View Instructions Only                                 | Appointment mode for listing                             | s? Appointment Required | - | Listing Agent(s)) before the appointment request can b<br>confirmed. Typically used for occupied homes.                               |
| View Instructions Only                                                                                                    | Notify this office of new appointment request            |                         |   | Appointment requests are documented and immediatel                                                                                    |
| provided by the listing agent. The showing agent                                                                                                    | Notify the listing agent of new appointment request      |                         |   | View Instructions Only<br>The showing agent will immediately see any notes<br>provided by the listing agent. The showing agent will n |
| Send feedback requests to showing agent? • Yes O No be given a calendar to select an appointment date time.                                                                                          | Send feedback requests to showing ager                   | it? • Yes O No          |   | be given a calendar to select an appointment date & time.                                                                             |

| Security                                                                                   |                                                                                                    |
|--------------------------------------------------------------------------------------------|----------------------------------------------------------------------------------------------------|
| ● Allow listing agents to configure ShowingTime <sup>™</sup> for their listings            |                                                                                                    |
| O Prevent listing agents from configuring ShowingTime™ for their listings.                 | Varning! This option is not recommended.                                                                                                    |
| Default Settings for New Listings                                                          |                                                                                                    |
| Allowed showing times: 9:00 AM<br>Start Time                                               | © 6:30 PM ©<br>End Time                                                                                                    |
| Required lead time for new appointment requests: 1 hour                                    |                                                                                                    |
| Message to display when appointment cannot be accepted: Property is not a                  | vailable to show.                                                                                                    |
| Suggested lead time for new appointment requests: 2 hours v                                |                                                                                                    |
| for us to confirm                                                                          | sted an appointment time that may be too soon<br>A lthough this may be difficult to set up on<br>e, we will make every effort to accommodate |
| Display Showing Agent info to owners?: No, do not sha                                      |                                                                                                    |
| non concarny or mapon                                                                      | xclusive appointment requests only) V                                                                                                    |
| Buffer Time Between Appointments if Scheduling Overlaps are No Buffer Time<br>not Allowed: |                                                                                                    |
| Max # of Scheduling Overlaps: No overlap lim                                               | it. 🗸                                                                                                    |

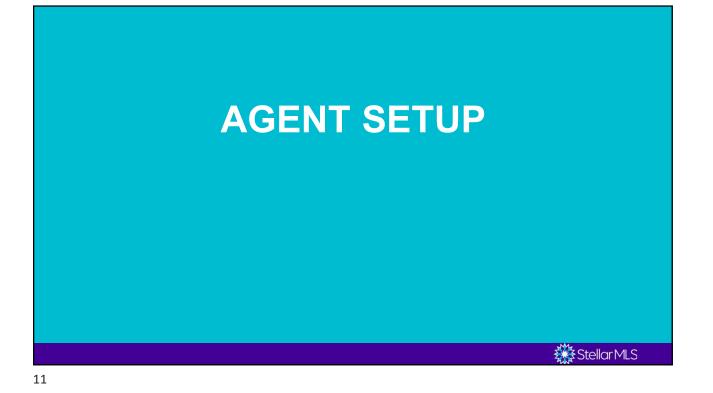

Home Stellar MLS Office Home Agent Home My Profile Home > 0 unread conversations Messages > Your Photo Here Your Contact Information Here Showings > Edit Profile Listing Setup > vings I Have Requested wings Requested on My Listings Agent Setup > Scheduled For Not Yet Confirmed Confirmed Scheduled For Not Yet Confirmed Confirmed 9 9 Office Setup > Today 0 0 Today 0 0 <u>0</u> <u>0</u> <u>0</u> <u>0</u> Tomorrow Tomorrow 28 Contacts > 0 0 0 0 Beyond Beyond Feedback > Schedule a Showing Reports > ? Help & Support > appointments requesting your feedback new feedback responses available for review E Upgrade Service > ew feedback responses available to homeowner feedback requests unanswered by the showing agent Stellar MLS

| Uplaad                   | Profile Basics                                                                                                    |                                        |  |
|--------------------------|----------------------------------------------------------------------------------------------------|----------------------------------------|--|
| Upload<br>Your           | First Name:                                                                                                    | Service Level: ShowingTime for the MLS |  |
|                          | Last Name:                                                                                                    | Upgrade                                |  |
| Photo                    | ✓ (407) 960-5300                                                                                                    | MLS: Stellar MLS                       |  |
|                          | Phone Type V                                                                                                    | Agent ID:                              |  |
| Calendar Sync            | Phone Type 🗸                                                                                                    | Office Name: STELLAR MLS               |  |
| Mass Add<br>Listing Note | Fax:                                                                                                    | Office ID: 261005206                   |  |
| Listing Note             | Email:                                                                                                    | Office Phone: (407) 960-5300           |  |
|                          | Text Message: - Select Mobile Number V                                                                                                    | Office Fax: (407) 960-5450             |  |
|                          | Text Message Length: Abbreviated SMS Notification (One messag ~                                                                                                    | Date Joined:                           |  |
|                          |                                                                                                    | Showing PIN:                           |  |
|                          | <ul> <li>Upload your photo</li> <li>Verify your contact information and add or</li> <li>Email address must be the email associat</li> <li>If you want to use text messaging, add you</li> </ul> | ed with your Stellar MLS account       |  |

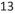

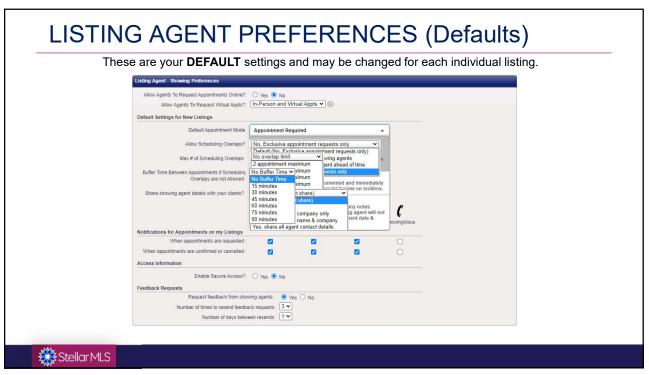

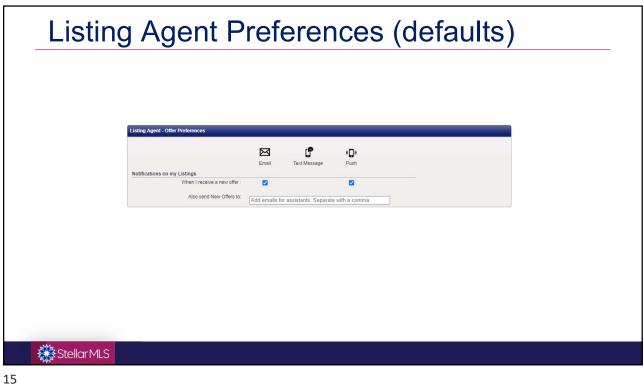

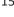

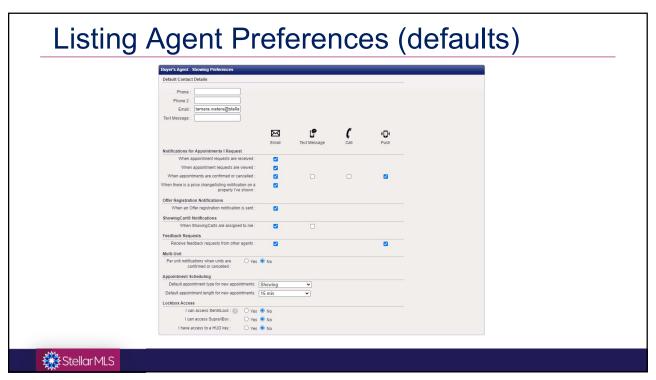

| Buyer's Agent - Offer Preferences                                                                               | Email       | Text Message        | e Da |              |  |  |
|----------------------------------------------------------------------------------------------------|-------------|---------------------|------|--------------|--|--|
| Notifications on Offers I have Submitted<br>When an offer notification is sent :                                | 12          |                     |      |              |  |  |
| Additional Preferences                                                                                          |             |                     |      |              |  |  |
|                                                                                                    | $\boxtimes$ | ſ                   | C    | ¢ <b>_</b> 0 |  |  |
| Messages                                                                                                    | Email       | Text Message        | Call | Push         |  |  |
| New Message Notification :                                                                                      |             |                     |      |              |  |  |
| Source and Office Broadcasts<br>New Broadcast Notification :                                                    |             |                     |      |              |  |  |
| Agent Communication<br>Send Notifications :<br>(For text messages and push only)                                | ) All hours |                     |      |              |  |  |
| Mobile App Access                                                                                               |             |                     |      |              |  |  |
| ShowingTime has mobile applications available for a<br>log in along with direct links to install the mobile app |             |                     |      |              |  |  |
| tamara.waters@stellarmls.com                                                                                    |             | Send Authentication | Link |              |  |  |
| Devices                                                                                                    |             |                     |      |              |  |  |
| Tamara's iPad: Remove Device                                                                                    |             |                     |      |              |  |  |
| Tamara: Remove Device                                                                                           |             |                     |      |              |  |  |

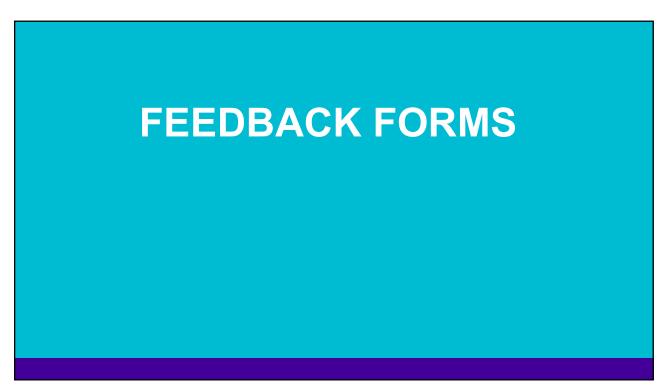

| Stellar MLS                             | Feedback Form Design                                                                                                    |
|-----------------------------------------|----------------------------------------------------------------------------------------------------|
| 円 Home >                                | Feedback Template ShowingTime Template Clone Rename Delete Create New Template                                                                                                    |
|                                         | This template is not editable. In order to make changes, select "Clone" and edit the new template as desired. Preview Survey                                                                                                    |
| Messages >                              | Settings Feedback Form                                                                                                    |
| Showings >                              | General Settings                                                                                                    |
| □ Listing Setup >                       | Set as default agent template for all new listings:                                                                                                    |
| Agent Setup >                           | When new feedback is received:      Hold for review      Publish Automatically     Feedback Sent by/Reply to:     Agent Email Address     Office Email Address                                                                                    |
| ② Office Setup >                        | Feedback Request Email                                                                                                    |
|                                         | This text will be in the body of the feedback request email.                                                                                                    |
|                                         | Thank you for your recent showing of our listing. We would appreciate it if you could offer us some quick feedback on your showing experience. Please click on the                                                                                |
| 🗄 Feedback v                            | link below to answer a few quick questions. Thank you very much!                                                                                                    |
| My Feedback<br>> Form Design & Settings | Instructions Box                                                                                                    |
| Office Feedback                         | Instructions box These instructions will be at the beginning of the feedback survey.                                                                                                    |
| Office Form Design<br>Office Settings   | These instructions will be at the beginning or the reduced survey.<br>We would appreciate your client's opinions. Please select from the choices below and fill in any additional comments you may have. Thank you very much for your assistance! |
| Reports >                               |                                                                                                    |
| (?) Help & Support >                    | Footer Text                                                                                                    |

| Feedback Form Design                                                                       |                                                                                 |                                       |                        |
|--------------------------------------------------------------------------------------------|---------------------------------------------------------------------------------|---------------------------------------|------------------------|
| Feedback Template TShowingTime Template This template is not editable. In order to make ct | Clone Rename Delete anges, select "Clone" and edit the new template as desired. | Create New Template<br>Preview Survey | You may use the        |
| Settings Feedback Form                                                                     |                                                                                 |                                       | •                      |
| Questions                                                                                  | A                                                                               |                                       | ShowingTime Template   |
|                                                                                            |                                                                                 | Question                              |                        |
| 1. Is your client interested in this listing?                                              | I bbA                                                                           | Multiple Choice Question              | N OR                   |
| Very                                                                                       | A                                                                               | dd Free Text Question                 |                        |
| Somewhat                                                                                   |                                                                                 |                                       | Create a new template  |
| Maybe                                                                                      |                                                                                 |                                       | •                      |
| Not interested                                                                             |                                                                                 |                                       | with your own feedback |
| 2. Please rate your overall experience at this showing.                                    |                                                                                 |                                       | -                      |
| O Excellent                                                                                |                                                                                 |                                       | questions.             |
| Good                                                                                       |                                                                                 |                                       | questions.             |
| 0 Fair                                                                                     |                                                                                 |                                       |                        |
| Poor                                                                                       |                                                                                 |                                       |                        |
| 3. Your (and your client's) opinion of the price:                                          |                                                                                 |                                       |                        |
| Just right                                                                                 |                                                                                 |                                       |                        |
| Too high                                                                                   |                                                                                 |                                       |                        |
| Too low                                                                                    |                                                                                 |                                       |                        |
| 00 I00                                                                                     |                                                                                 |                                       |                        |
| <ol> <li>Ptease rate this listing (5=Best; 1=Worst).</li> </ol>                            |                                                                                 |                                       |                        |
| O 5(Best)                                                                                  |                                                                                 |                                       |                        |
| © [4                                                                                       |                                                                                 |                                       |                        |
| 0 3                                                                                        |                                                                                 |                                       |                        |
| Q 2                                                                                        |                                                                                 |                                       |                        |
| (Worst)                                                                                    |                                                                                 |                                       |                        |
| 5. COMMENTS/RECOMMENDATIONS:                                                               |                                                                                 |                                       |                        |
| Free Text Field                                                                            |                                                                                 |                                       |                        |

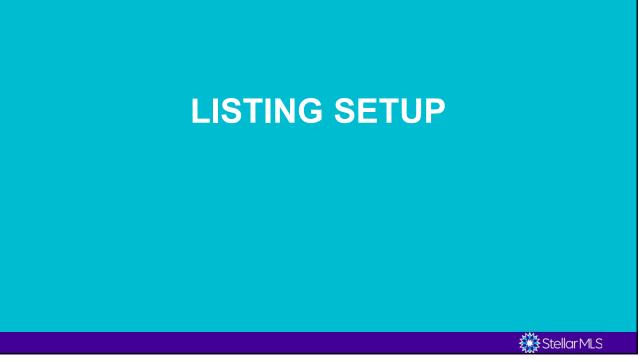

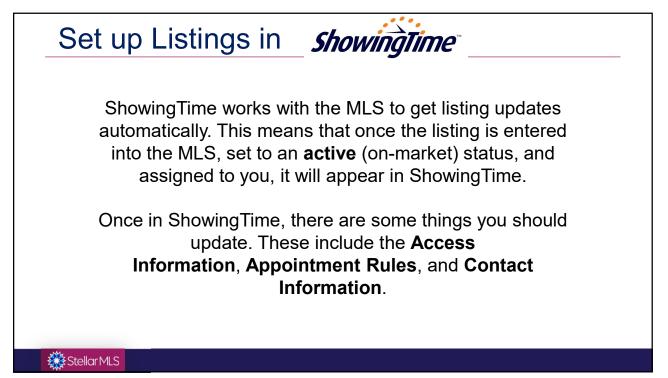

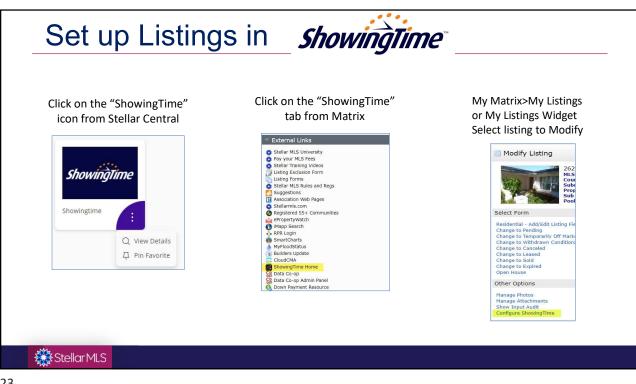

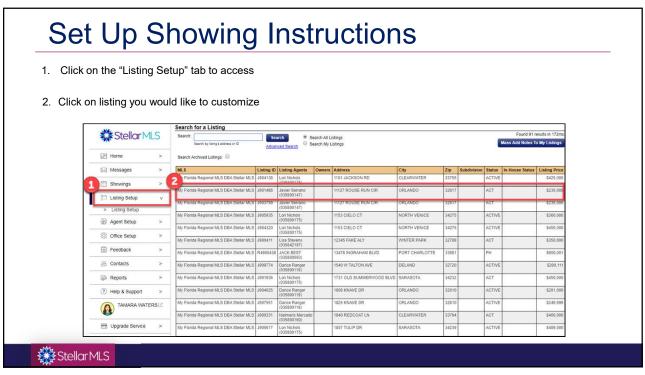

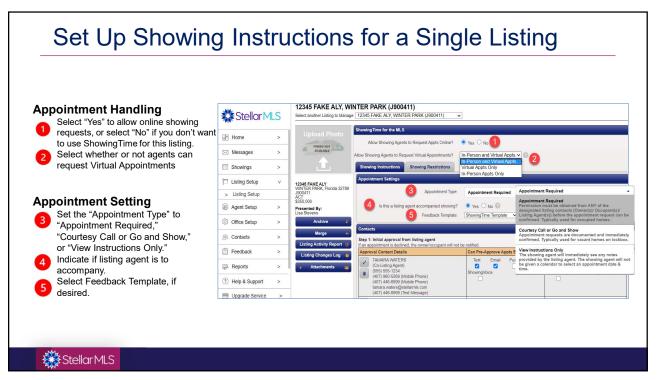

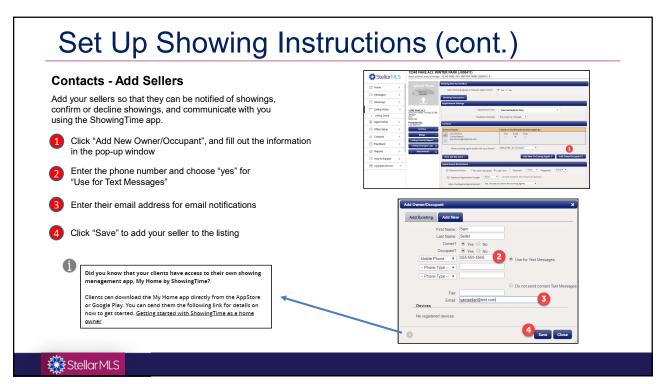

| Set up the seller's settings by selecting ho<br>confirmed or canceled appointment                                                                                                    | w they can confirm appointments                                                                                       | (if desired) and how they should be notified c | ſ        |
|----------------------------------------------------------------------------------------------------|----------------------------------------------------------------------------------------------------|------------------------------------------------|----------|
|                                                                                                    | Contacts                                                                                                    |                                                |          |
|                                                                                                    | Contact Details                                                                                                    | Notify of Confirmed/Canceled Appts By:         |          |
|                                                                                                    | Lisa Stevens<br>(Listing Agent)<br>isa.stevens@stellarmis.com                                                         | Text Email Push                                |          |
|                                                                                                    | Sam Seller<br>(Owner/Occupant)<br>(555) 555-5555 (Mobile Phone)<br>samselar@test.com<br>(555) 555-5555 (Text Message) |                                                |          |
|                                                                                                    | Share showing agent details with your c                                                                               | ents?: Default (No, do not share)              |          |
|                                                                                                    | How will this work ?                                                                                                  | Add New Co-Listing Agent + Add Owner/Oc        | cupant 💠 |
| When an appointment is made on your listing:<br>Sam Seller will be sent an email requesting confirmation.<br>Sam Seller will be sent at text message requesting confirmation.<br>After the appointment is confirmed or if the appointment is cancelled: |                                                                                                    |                                                |          |
| Lisa Stevens and Sam Seller will be sent an email<br>Sam Seller will be sent a text message                                                                                                    |                                                                                                    |                                                |          |

| agent leature only | needs to be us                | sed if you want to                        |                                         |                                                                                                    | ooth brokers' ShowingTime accounts. The co-lis<br>ime for a listing you are NOT co-listing with the |
|--------------------|-------------------------------|-------------------------------------------|-----------------------------------------|----------------------------------------------------------------------------------------------------|----------------------------------------------------------------------------------------------------|
|                    |                               |                                           |                                         | Contacts                                                                                                    |                                                                                                    |
|                    | lew Co-Listing                | <b>J Agent</b> " and fill c<br>Ip window. | but                                     | Contact Details  Lisa Stevens (Listing Agent) lisa.stevens@stellarmls.com                                                  | Notify of Confirmed/Canceled Appts By:<br>Text Email Push                                           |
|                    |                               |                                           |                                         | Sam Seller     (Ovmer/Occupant)     (555) 555-5555 (Moble Phone)     samsellar@isest.com     (655) 565-5555 (Text Message) |                                                                                                    |
|                    |                               |                                           |                                         | Share showing agent details with                                                                                           | th your clients?: Default (No, do not share)                                                        |
|                    |                               |                                           |                                         | How will this work ?                                                                                                    | Add New Co-Listing Agent 🔶 Add Owner/Occur                                                          |
| The Seller and     | d Co-Agent info               | rmation will now                          | show in the "Conta                      |                                                                                                    | Add New Co-Listing Agent + Add Owner/Occu                                                           |
|                    | d Co-Agent info               | rmation will now                          | show in the "Conta                      |                                                                                                    | Add New Co-Listing Agent & Add Owner/Occu                                                           |
| Sea                |                               | rmation will now                          | show in the "Conta<br>My Office  Search | cts" section.                                                                                                    |                                                                                                    |
| Sea                | arch for Agent                |                                           |                                         | cts" section.                                                                                                    |                                                                                                    |
| Sea<br>tan<br>La   | arch for Agent<br>mara waters | lame Agent ID                             | My Office V Search                      | cts" section.                                                                                                    | ×                                                                                                   |

| ow Co-Agent added would like to be notified.                                                                                                    |                                                 |
|----------------------------------------------------------------------------------------------------|-------------------------------------------------|
| Contacts                                                                                                    |                                                 |
| Contact Details                                                                                                    | Notify of Confirmed/Canceled Appts By:          |
| Lisa Stevens<br>(Listing Agent)<br>iisa stevens@stellarmis.com                                                                                              | Text Email Push                                 |
| Sam Seiler<br>(Owner/Occupant)<br>(0) S555-5555 (Mobile Phone)<br>samsellar@test.com<br>(555) 5555 (Text Message)                                           |                                                 |
| TAMARA WATERS<br>(Co-Listing Agent)<br>(Co-Listing Agent)<br>(407) 960-5269 (Mobile Phone)<br>tamara water@gstellarmis.com<br>(407) 446-6999 (Text Message) | Text Email Push                                 |
| Share showing agent details with your clients?:                                                                                                    | Default (No, do not share)                      |
| How will this work ?                                                                                                    | Add New Co-Listing Agent + Add Owner/Occupant + |

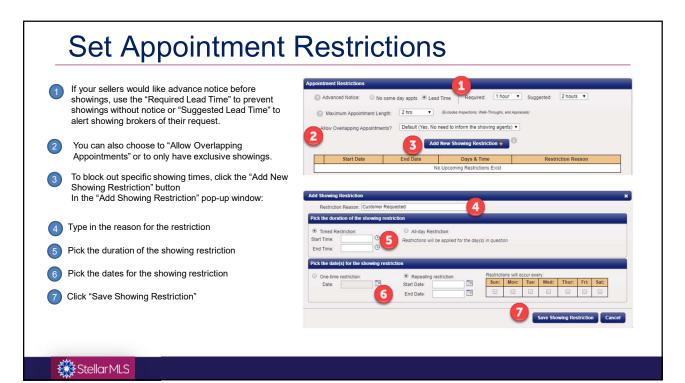

|                                                                                        | nation such as keybox location and a<br>ne, choose "Supra iBox" from the ac       |   | Note: To receive showing information fr<br>en enter the keybox serial number.                | om Supra in |
|----------------------------------------------------------------------------------------|-----------------------------------------------------------------------------------|---|----------------------------------------------------------------------------------------------|-------------|
|                                                                                        | Access Information                                                                |   |                                                                                              |             |
| agent access the home?:                                                                | Access Details:<br>How can the agent access the home?:<br>Supra iBox<br>Serial #: | • | Alarm Details:<br>Would you like to provide alarm details to the age<br>accessing the home?: | ent for     |
| Bluetooth                                                                              | CBS Code:                                                                         |   | Alarm Arm Code:<br>Alarm Passcode:<br>Alarm Notes:                                           |             |
| ess By<br>to Co-Listing Agent<br>ant<br>Doorman, or Concierge<br>led Access<br>Methods |                                                                                   |   |                                                                                              |             |

|        | NT: Duplicate any important showing information into ShowingTime: your "ShowingTime Secure Remarks" will auto-populate<br>ix. Note: Instructions only auto-pop if they are input when the listing is made active. Any edits to ShowingTime Secure<br>should be done directly in ShowingTime. These remarks will be visible to the showing brokers when they schedule the showing. |
|--------|----------------------------------------------------------------------------------------------------|
|        | Additional Instructions                                                                                                    |
|        | Type your Showing Instructions here (Required for View Instructions Only Listings):                                                                                                    |
|        | Add From Predefined Notes + Overwrite With MLS Instructions                                                                                                    |
|        | Pets must be removed prior to showing. Buyers must be accompanied by showing agent at all times. Call if you need to cancel. Please provide feedback.                                                                                                    |
| dd/Ed  | t Driving Directions                                                                                                    |
| The "D | iving Directions" that you entered in Matrix for this listing will auto-populate over to ShowingTime.                                                                                                    |
|        | Driving Directions                                                                                                    |
|        | Directions:                                                                                                    |

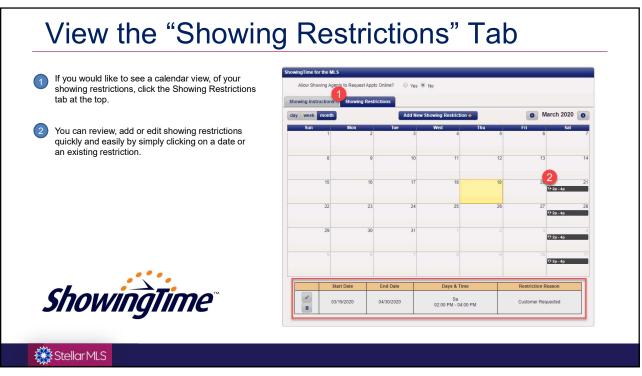

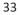

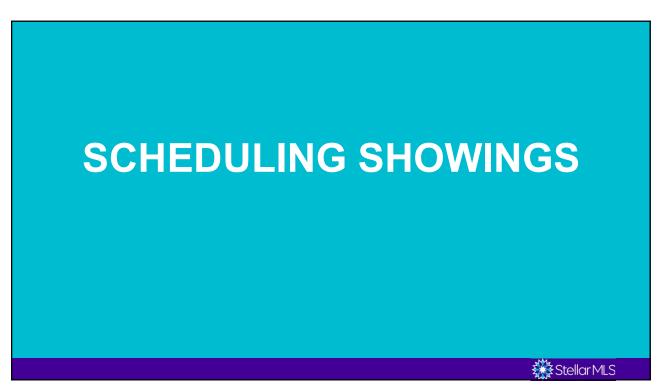

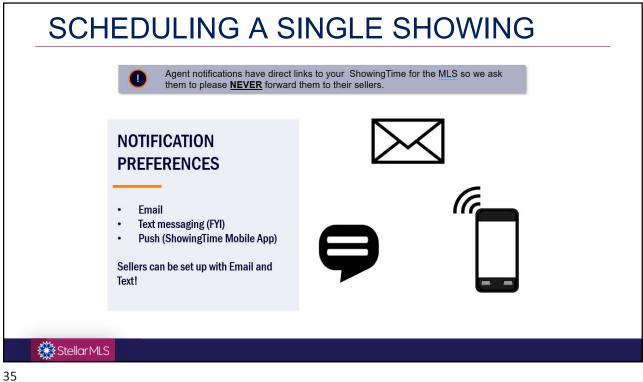

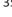

| Ste     |              |               |                     |            |                                                                                                    |                   |           |                      |        | Ļ             |     | Working As<br>John Lipscomb II Team 👻 |    |          |          |          |
|---------|--------------|---------------|---------------------|------------|----------------------------------------------------------------------------------------------------|-------------------|-----------|----------------------|--------|---------------|-----|---------------------------------------|----|----------|----------|----------|
|         | (            | RES ACT       | \$300- DAVE         | NPORT      |                                                                                                    |                   |           | X Q 🗹 Incl           | ude of | ther criteria |     |                                       |    | Rece     | nt Searc | hes 🕤    |
|         |              |               |                     |            |                                                                                                    |                   |           | 🏂 Criteria 🕅 Ma      |        | Results       |     |                                       |    |          |          |          |
| Previou | ıs Next • 1  | -6 of 6 Check | ed <b>1</b> All · N | one · Page |                                                                                                    | Display Agent Si  | ngle Line | ✓ at 25 ✓ per page   |        |               |     |                                       |    |          |          |          |
|         | #            |               | ML #                | Status 🗸   | Address                                                                                                    | City              | Zip Code  | Subdivision Name     | HTD    | Current Price | BED | FB                                    | НВ | Yr Built | Pool     | Propert  |
| ÌO      | 1 📸 💷        | S 😪 🙃 🚯       | P4920021            | ACT        | 18 FOREST DR                                                                                                    | DAVENPORT         | 33837     | CRESCENT ESTATES SU  | 1,056  | \$200,000     | 4   | 2                                     | 1  | 1973     | None     | Single   |
|         |              | 🔁 🍳 🖻 🕅       | <u>G5048469</u>     | ACT        | 2881 ST GEORGE DR                                                                                               | DAVENPORT         | 33837     | DEER CREEK GOLF & T  | 660    | \$224,900     | 2   | 1                                     | 0  | 2015     | Communi  |          |
|         | - 📸 🔝 🖴      | / 🚷 🎨 💼 🚯     | P4919463            | ACT        | 101 W MAPLE ST                                                                                                  | DAVENPORT         | 33837     | DAVENPORT            | 1,912  | \$230,000     | 4   | 2                                     | 0  | 1920     | None     | Single   |
|         | 4 📸 🗾 🖴      | 🥵 🧕 💼 🚯       | 06012293            | ACT        | 111 W REDDING ST                                                                                                | DAVENPORT         | 33837     | JAMESTOWN SUB        | 825    | \$245,000     | 2   | 1                                     | 0  | 1930     | None     | Single   |
|         | 5 📸 🗾 🛤      | 🥵 🎨 🏛 🚯       | <u>S5065081</u>     | ACT        | 107 E PINE ST                                                                                                   | DAVENPORT         | 33837     | DAVENPORT            | 900    | \$249,900     | 3   | 2                                     | 0  | 1954     | Private  | Single   |
|         | 6 📸 🗾 🗎      | I 🔂 🧐 🧰 🖉     | <u>P4917486</u>     | ACT        | 2721 ADAIR RD                                                                                                   | DAVENPORT         | 33837     | ACREAGE              | 884    | \$275,000     | 2   | 1                                     | 0  | 1980     | None     | Single I |
| Actions | Refine Say   | ve Carts      |                     |            |                                                                                                    |                   |           | Dro                  | vious  | 1 Next        |     |                                       |    |          |          |          |
| cuons   | Reline Sav   |               |                     |            | Tank of the second second second second second second second second second second second second second second s | later -           |           |                      | vious  | I NEAL        |     |                                       |    |          |          |          |
| Crite   | eria 🔛 Email | 🚔 Print 📑 CMA | 🖉 Directions        | Stats      | 📑 Export 🚔 Quick CMA                                                                                            | 🚺 📃 Cloud CMA 🛛 📈 | ShowingCa | rt 👯 Custom PDF Repo | orts   |               |     |                                       |    |          |          |          |

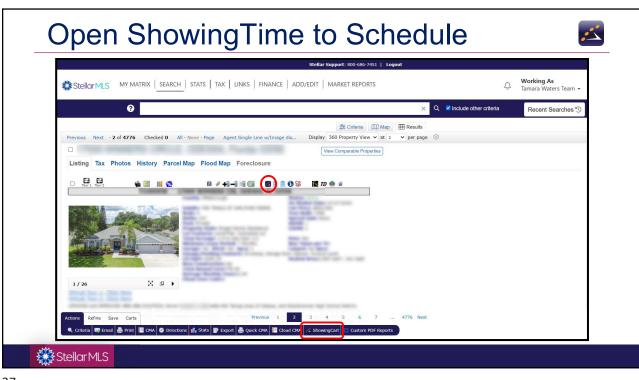

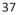

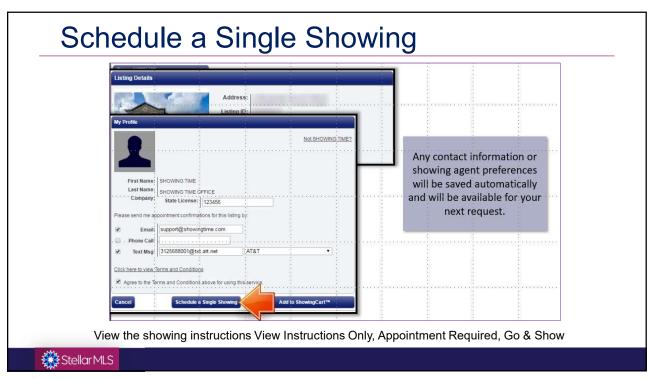

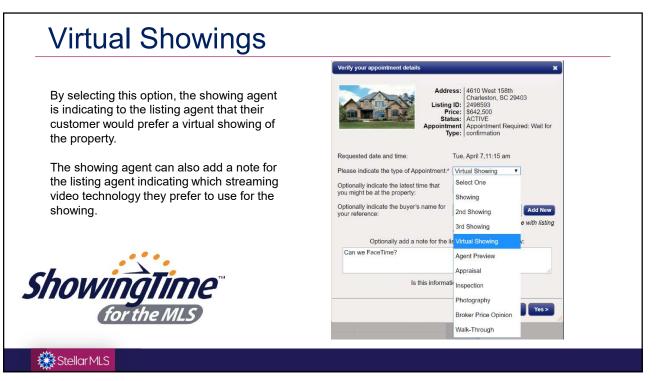

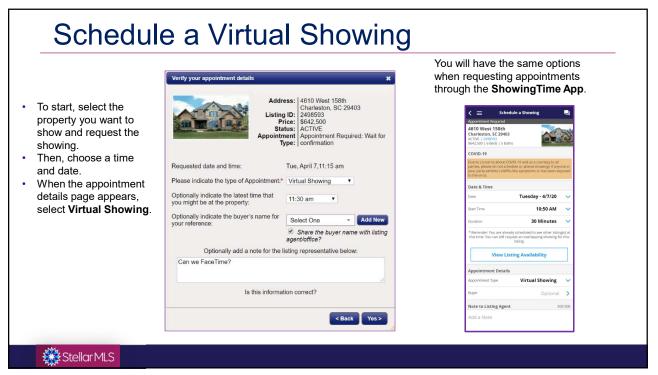

|                         | <b>?</b> RES ACT | \$300- DAVE     | NPORT                       |                 |            | × Q ⊠In                            | nclude othe | Select the                      |
|-------------------------|------------------|-----------------|-----------------------------|-----------------|------------|------------------------------------|-------------|---------------------------------|
| Previous Next ·         | 1-6 of 6 Checke  | ed 4 All · No   | ne - Page                   | Display Agent S | ingle Line | <pre>stextstyle criteria ↓ I</pre> |             | properties you<br>wish to show. |
| <b>#</b>                |                  | ML #            | Status 🗸 Address            | City            | Zip Code   | Subdivision Name                   | HTD C.      | wish to show.                   |
| 🌲 🗆 1 🏟 🗾 🖻             | / / 🥵 🌭 🏛 🚯      | P4920021        | ACT 18 FOREST DR            | DAVENPORT       | 33837      | CRESCENT ESTATES                   | Sl 1,056 \$ |                                 |
| 🌲 🗋 2 📸 🔝 🛤             | 1 😤 🍕 🏛 🔁        | <u>G5048469</u> | ACT 2881 ST GEORGE DR       | DAVENPORT       | 33837      | DEER CREEK GOLF 8                  | kΤ 660 \$2  | <ul> <li>Click the</li> </ul>   |
| 3 🛍 🗾 🖻                 | I 🖉 🤮 🧐 💼 🔀      | <u>P4919463</u> | ACT 101 W MAPLE ST          | DAVENPORT       | 33837      | DAVENPORT                          | 1,912 \$    | "ShowingCart"                   |
| 1 2 4 🔞 💹 🖻             | 1 😤 🍳 🟛 🔀        | 06012293        | ACT 111 W REDDING ST        | DAVENPORT       | 33837      | JAMESTOWN SUB                      | 825 \$2     | •                               |
|                         |                  | <u>S5065081</u> | ACT 107 E PINE ST           | DAVENPORT       | 33837      | DAVENPORT                          | 900 \$:     | button.                         |
| <b>₹</b> ⊠_6 ₩ <b>™</b> |                  | P4917486        | ACT 2721 ADAIR RD           | DAVENPORT       | 33837      | ACREAGE                            | 884 \$3     |                                 |
| Actions Refine S        | ave Carts        |                 |                             |                 |            | F                                  | Previous    |                                 |
| 🔍 Criteria 🛯 🐼 Emai     | il 🚔 Print [ CMA | Ø Directions    | 🚮 Stats 📑 Export 🚔 Quick CM | IA 📘 Cloud CMA  | ShowingCar | rt 👫 Custom PDF Re                 | eports      |                                 |
|                         |                  |                 |                             |                 |            | _                                  |             |                                 |

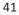

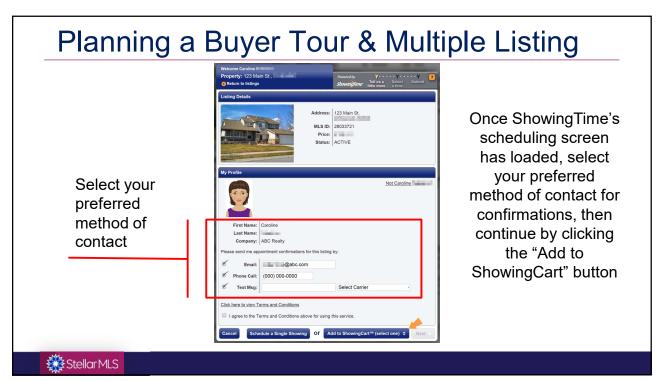

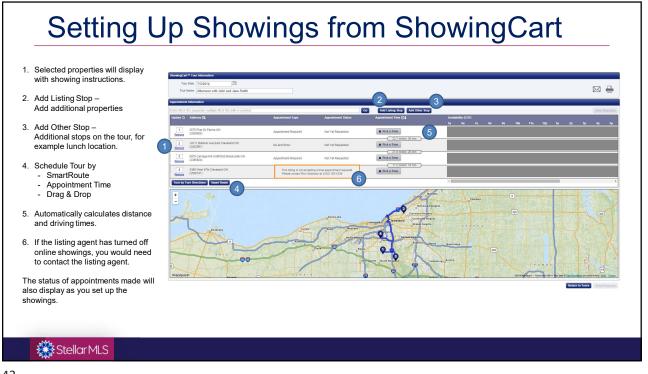

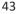

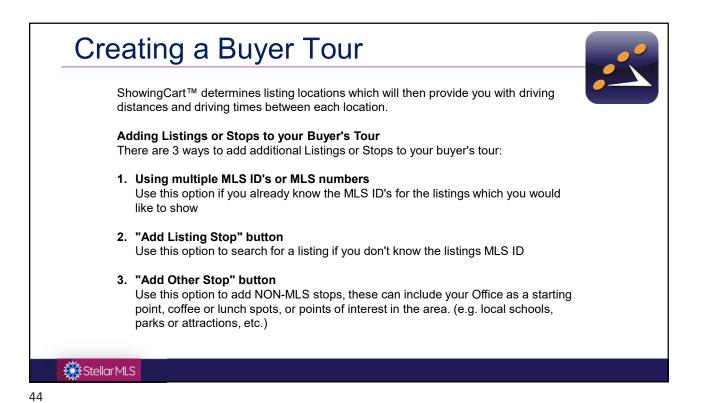

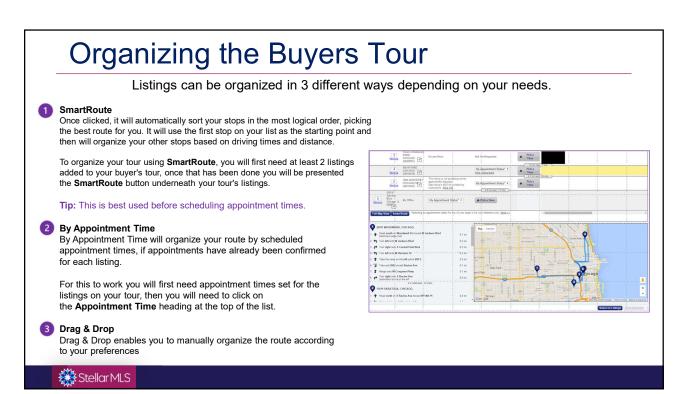

```
45
```

|   | Step 1<br>Start off by clicking on the <b>Pick a Time</b> button                                                         | Appointment Required                                                                                                    |
|---|----------------------------------------------------------------------------------------------------|----------------------------------------------------------------------------------------------------|
|   | Step 2<br>Choose your Type of Showing                                                                                    | Appointment Required<br>Permission must be obtained from ANY of the<br>designated listing contacts (Owner(s)/ Occupant(s)/<br>Listing Agent(s)) before the appointment request can be<br>confirmed. Typically used for occupated homes. |
|   | Step 3<br>Choose your Appointment's Start and End Times                                                                  | Courtesy Call or Go and Show<br>Appointment requests are documented and immediately<br>confirmed. Typically used for vacant homes on lockbox.                                                                                           |
|   | Step 4<br>If a note needs to be passed along to the Listing Agent, add that now                                          | View Instructions Only<br>The showing agent will immediately see any notes<br>provided by the listing agent. The showing agent will no<br>be given a calendar to select an appointment date &                                           |
|   | Step 5<br>Click Save                                                                                                    | time.                                                                                                    |
|   | Step 6<br>Repeat the process for all the listings you are ready to schedule on.                                          |                                                                                                    |
|   | Step 7<br>Click on the Send Requests button located in the upper right corner of the Appointmen                          | nt Information window.                                                                                                    |
| ( | Step 8<br>Once the appointment requests have been sent, the <b>Appointment Status</b> section will I<br>showings status. | keep you up to date with your                                                                                                    |

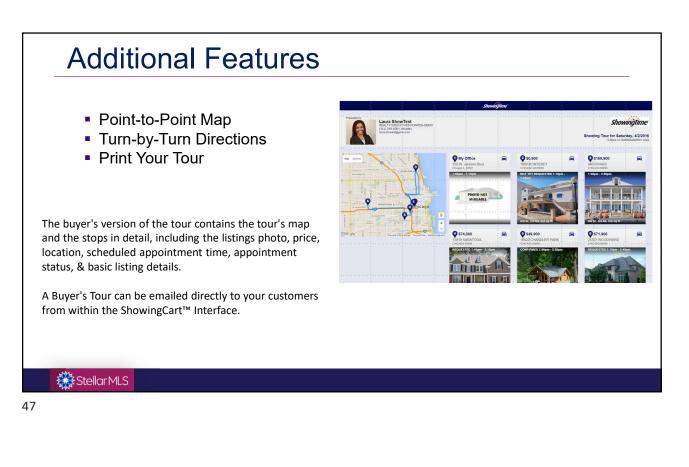

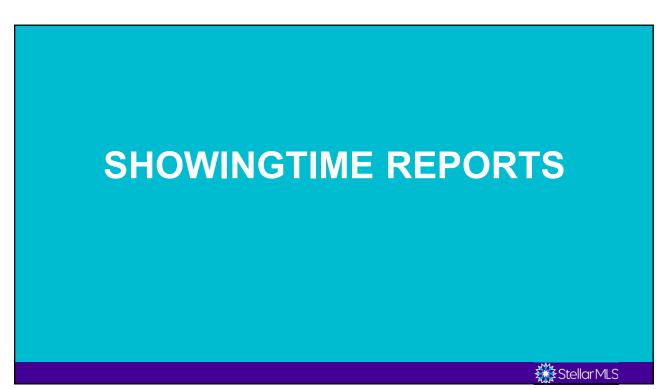

| 🇱 Stellar N      | 1LS 🌔 Ret        | ports Home                                                                                                    |                                                                                           |
|------------------|------------------|----------------------------------------------------------------------------------------------------|-------------------------------------------------------------------------------------------|
| Home             | > Sales Associat |                                                                                                    |                                                                                           |
| 🖂 Messages       | >                | Pricing Benchmark Report<br>This promium report highlights how an agent's listing compares to the competition, with an adjustable filter for "similar properties" that lets the agent determine the comparable mar                                                                                                    | Buy Now                                                                                   |
| Showings         | >                | The jettinium report inging in two an agent a tasking compares to the competition, min an adjustable net for animal properties that its the agent determine the compares in the integration of their market position during the life of a listing. Lea                                                                                                    | m More                                                                                    |
| Listing Setup    |                  |                                                                                                    |                                                                                           |
| Agent Setup      | >                | Agent Activity Report<br>Agents can view a summary of their activity in one report, including total new listings taken, price changes, status changes, total showings and listings nearing expiration. In additional activity in the report, including total new listings taken, price changes, status changes, total showings and listings nearing expiration.              | Run Report                                                                                |
| Office Setup     | >                | activities by viewing their Agent Activity Reports.                                                                                                    |                                                                                           |
| E Feedback       | >                |                                                                                                    |                                                                                           |
| 😤 Contacts       | >                | Listing Activity Report                                                                                                    | Run Report                                                                                |
| Reports          | >                | Review all activity details for the life of each listing. You can easily review feedback from showings, document open houses, advertisements or other events and display basic infor<br>seliers. You can even market the listing from this report by sending out a group email to showing representatives who have brought buyers to the listing, notifying them of an upcor | mation that can be printed and shared with<br>ning open house or recent price adjustment. |
| ? Help & Support | >                | • •                                                                                                    |                                                                                           |
|                  | TERS 2           | Showings I Have Requested<br>Showing representatives can easily review all appointments they have scheduled with any office using Showing Time products.                                                                                                    | Run Report                                                                                |
| •                | 201              | Showing representatives can easily review all appointments they have scheduled with any office using ShowingTime products.                                                                                                    |                                                                                           |
| Upgrade Service  | >                |                                                                                                    |                                                                                           |
|                  |                  | Office Activity Report During company meetings, office representatives can use this report to easily display listing activity for all of the office's listings, such as total new listings taken, price changes, sta                                                                                                    | Run Report                                                                                |
|                  |                  | nearing expiration.                                                                                                    |                                                                                           |
|                  |                  |                                                                                                    |                                                                                           |
|                  |                  |                                                                                                    |                                                                                           |

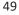

| Back to Report List          | Activity For: Last 7 Day                                                                                                  |                                       |                                                              | To:                                                                                                    | Subm                                                                                                    | nit                                                                                     |                                                                                                 |                                               |                                              |                                                                                                    |
|------------------------------|----------------------------------------------------------------------------------------------------|---------------------------------------|--------------------------------------------------------------|----------------------------------------------------------------------------------------------------|----------------------------------------------------------------------------------------------------|-----------------------------------------------------------------------------------------|-------------------------------------------------------------------------------------------------|-----------------------------------------------|----------------------------------------------|----------------------------------------------------------------------------------------------------|
| Display Options Email Report | Snapshot for Aug 24<br>New Listings: 0<br>Price Changes: 1<br>Status Changes: 0                                           | )                                     | 01, 2015                                                     | Showings: 3<br>Previews: 0<br>Inspections: 0                                                                    | Feedba                                                                                                    | Feedback R                                                                              | onses from Showing<br>equests Unable to B<br>Available to Homeow                                | e Sent: 1                                     |                                              |                                                                                                    |
| Download PDF                 | Nearing Expiration: 0                                                                                                    |                                       |                                                              | Appraisals: 0                                                                                                   | Feed                                                                                                    |                                                                                         | Available to Homeov                                                                             |                                               |                                              | It, the results will show you activity<br>current week, but this can be                                       |
|                              | New listings: 0 from the current week, but this c<br>adjusted at the top up to a 30-da                                    |                                       |                                                              |                                                                                                    |                                                                                                    |                                                                                         |                                                                                                 |                                               |                                              |                                                                                                    |
|                              |                                                                                                    |                                       | The                                                          | ere were no new listings                                                                                        | within this date range.                                                                                                    |                                                                                         |                                                                                                 |                                               |                                              | by clicking Submit.                                                                                           |
|                              | Price Changes: 1                                                                                                    |                                       |                                                              |                                                                                                    |                                                                                                    |                                                                                         |                                                                                                 |                                               |                                              |                                                                                                    |
|                              | Property Address<br>130 Lakehurst Ave.                                                                                    |                                       | Previously New Prio                                          | ce Change Amt                                                                                                   | Change Percenta                                                                                                    | age Listing Agent                                                                       | Da                                                                                              | te Changed                                    |                                              |                                                                                                    |
|                              | Status Changes: 0                                                                                                    | s                                     | \$2,650,000 \$999,90                                         |                                                                                                    | -62.2                                                                                                    | 7% Alison Townse                                                                        | nd                                                                                              | 08/31/2015                                    | agent ac                                     | hen be able to review all of your tivity within that time frame.                                              |
|                              |                                                                                                    | S                                     |                                                              | 00 -\$1,650,100                                                                                                 |                                                                                                    | Alison Townse                                                                           | nd                                                                                              |                                               | agent ac<br>From her<br>1.                   | tivity within that time frame.<br>re you can<br>Adjust display options                                        |
|                              | Status Changes: 0                                                                                                    | S                                     | There                                                        |                                                                                                    | s within this date range.                                                                                                    | 7% Alison Townse                                                                        | nd                                                                                              |                                               | agent ac<br>From her<br>1.<br>2.             | tivity within that time frame.<br>re you can<br>Adjust display options<br>Email Report                        |
|                              | Status Changes: 0<br>Other Activities: 0<br>Appointments: 3                                                               |                                       | There                                                        | e were no status change<br>e were no other activitie                                                            | is within this date range.<br>s within this date range.                                                                                                    |                                                                                         |                                                                                                 | 08/31/2015                                    | agent ac<br>From her<br>1.                   | tivity within that time frame.<br>re you can<br>Adjust display options                                        |
|                              | Status Changes: 0                                                                                                    | Type<br>Showing                       | There                                                        | e were no status change                                                                                         | is within this date range.<br>s within this date range.                                                                                                    | Office Test Really (312) 726-6888                                                       | Entered By<br>Alison Townsend<br>ABC Reality                                                    |                                               | agent ac<br>From her<br>1.<br>2.<br>3.       | tivity within that time frame.<br>re you can<br>Adjust display options<br>Email Report<br>Print Report        |
|                              | Status Changes: 0<br>Other Activities: 0<br>Appointments: 3<br>Property Address<br>4540 Mastadon Dr.<br>130 Lakehurst Ave | Type<br>Showing<br>Showing            | There There There                                            | e were no status change<br>e were no other activitie<br>Start Time                                              | s within this date range.<br>s within this date range.<br>Agent<br>Jane Doe<br>(111) 111-1111                                                                                                    | Office<br>Test Realty                                                                   | Entered By<br>Alison Townsend                                                                   | 08/31/2015<br>Price<br>\$875,000<br>\$999,900 | agent ac<br>From her<br>1.<br>2.<br>3.<br>4. | tivity within that time frame.<br>Adjust display options<br>Email Report<br>Print Report<br>Download as a PDF |
|                              | Status Changes: 0<br>Other Activities: 0<br>Appointments: 3<br>Property Address<br>4540 Mastadon Dr.                      | Type<br>Showing                       | Ther<br>Ther<br>Created<br>08/27/2015, 3:31 PM               | e were no status change<br>e were no other activitie<br>Start Time<br>08/27/2015, 4:00 PM                       | s within this date range.<br>s within this date range<br>Agent<br>Jane Doe<br>(111) 111-1111<br>JDoe@abcreatly.com<br>Mark Hames<br>(222) 333-1111                                                     | Office<br>Test Realty<br>(312) 726-6886<br>Test Realty                                  | Entered By<br>Alison Townsend<br>ABC Realty<br>Alison Townsend                                  | 08/31/2015<br>Price<br>\$875,000              | agent ac<br>From her<br>1.<br>2.<br>3.<br>4. | tivity within that time frame.<br>Adjust display options<br>Email Report<br>Print Report<br>Download as a PDF |
|                              | Status Changes: 0<br>Other Activities: 0<br>Appointments: 3<br>Property Address<br>4540 Mastadon Dr.<br>130 Lakehurst Ave | Type<br>Showing<br>Showing<br>Showing | There<br>There<br>08/27/2015, 3:31 PM<br>08/27/2015, 3:32 PM | e were no status change<br>e were no other activite<br>Start Time<br>08/27/2015, 4 00 PM<br>08/27/2015, 4 00 PM | s within this date range.<br>s within this date range.<br>Agent<br>Jane Doe<br>(11) 111-111-11<br>JDoeglackreahy com<br>Mark Hanes<br>(22) 333-1111<br>Markans@date.com<br>John Smith<br>(44) 222-1111 | Office<br>Test Realty<br>(312) 726-6898<br>Test Realty<br>(312) 726-6886<br>Test Realty | Entered By<br>Alison Townsend<br>ABC Realty<br>Alison Townsend<br>ABC Realty<br>Alison Townsend | 08/31/2015<br>Price<br>\$875,000<br>\$999,900 | agent ac<br>From her<br>1.<br>2.<br>3.<br>4. | tivity within that time frame.<br>Adjust display options<br>Email Report<br>Print Report<br>Download as a PDF |

| sting A / Report                   | for 12345 FAKE ALY, WINTE<br>Snapshot for Nov 16, 2018 - Jan 21 | ER PARK, Florida 32789 (J900411 | I)                                                                                                    |       |                                                                                                    |
|------------------------------------|-----------------------------------------------------------------|---------------------------------|----------------------------------------------------------------------------------------------------|-------|----------------------------------------------------------------------------------------------------|
|                                    | Listing ID: J900411                                             | FR PARK, Florida 32789          | Total number of appointments:     0       Appointments in the last 30 days:     0       Appointments in the last 7 days:     0 |       | Total number of agent previews:         0           Total number of agent inquiries:         0           Total number of online instructions views:         3 |
| Back to Listing 6                  | Feedback Responses<br>Activity Details                          | Showing Agent                   | Received Available to Homeowner?                                                                                               |       | Feedback                                                                                                    |
| Change Date Range                  | No feedback responses.                                          |                                 |                                                                                                    |       |                                                                                                    |
| Display Options 👒                  | Activity Type                                                   | Activity Date                   | Showing Agent                                                                                                    | Notes | Feedback                                                                                                    |
| Add Activity + Send Notification 👳 | Calify Instructions Only                                        | 01/21/2020 1:21 PM              |                                                                                                    |       | Not received. (manage)                                                                                                    |
| Email Report 🛛 😸                   | ? Instructions Only                                             | 07/25/2019 8:16 PM              | Showing Agent Name, Company,<br>Phone Number, and Email Address                                                                |       | Not received. (manage)                                                                                                    |
| Print Report 🛛 🚊<br>Download PDF 🗧 | ? Instructions Only                                             | 03/01/2019 3:25 PM              | display here.                                                                                                    |       | Not received. (manage)                                                                                                    |
|                                    | New Listing                                                     | 11/16/2018                      |                                                                                                    |       |                                                                                                    |

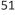

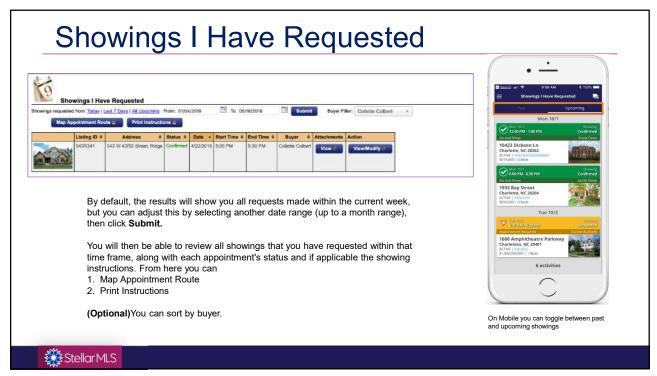

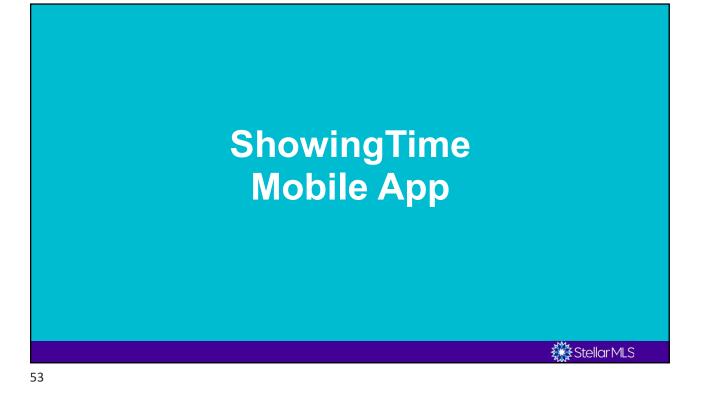

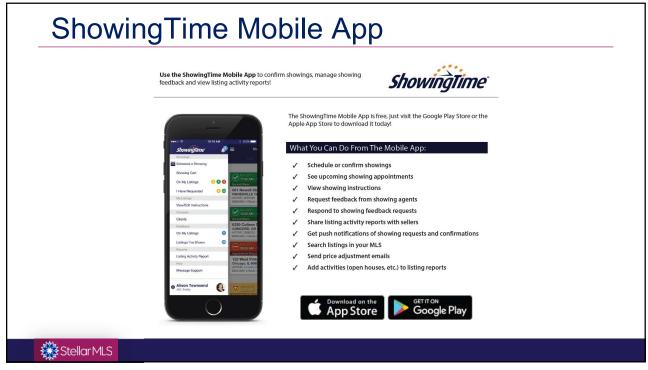

| Show                | tingTime Mobile App                                                                                                    |
|---------------------|----------------------------------------------------------------------------------------------------|
| Mobile App          | Access                                                                                                    |
|                     | Time has mobile applications available for agents to download to their smartphones and/or tablets. Click the send button to email yourself instructions on how to<br>ong with direct links to instail the mobile application. Be sure to open the email from the mobile device you wish to install the app on. <u>Learn more.</u> |
| Your Ste<br>Devices | Illar MLS Email Address Send Authentication Link                                                                                                    |
| To do<br>•<br>•     | wnload the ShowingTime Mobile App from your Agent Profile:<br>Insert your Stellar MLS email address (the email associated with your MLS<br>account)<br>Click "Send Authentication Link"<br>Open the email you will receive and follow the instructions for downloading the app                                                    |
|                     | ShowingTime<br>for the MLS                                                                                                    |
| Stellar MLS         |                                                                                                    |

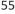

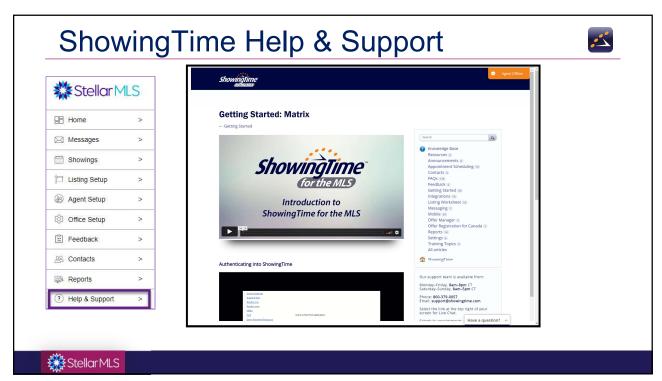

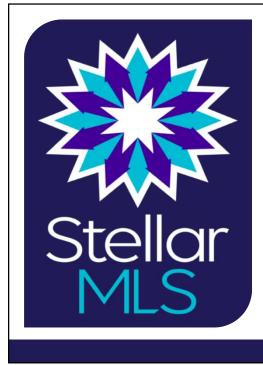

**Product Support or Questions:** 

Toll Free: (800) 686-7451 Local: (407) 960-5300

Email: support@stellarmls.com

Hours: Mon. – Fri. 8:00 a.m. – 6:30 p.m. Saturday 8:00a.m. – 6:00p.m.